#### TOYS4BRAIN.COM.UA

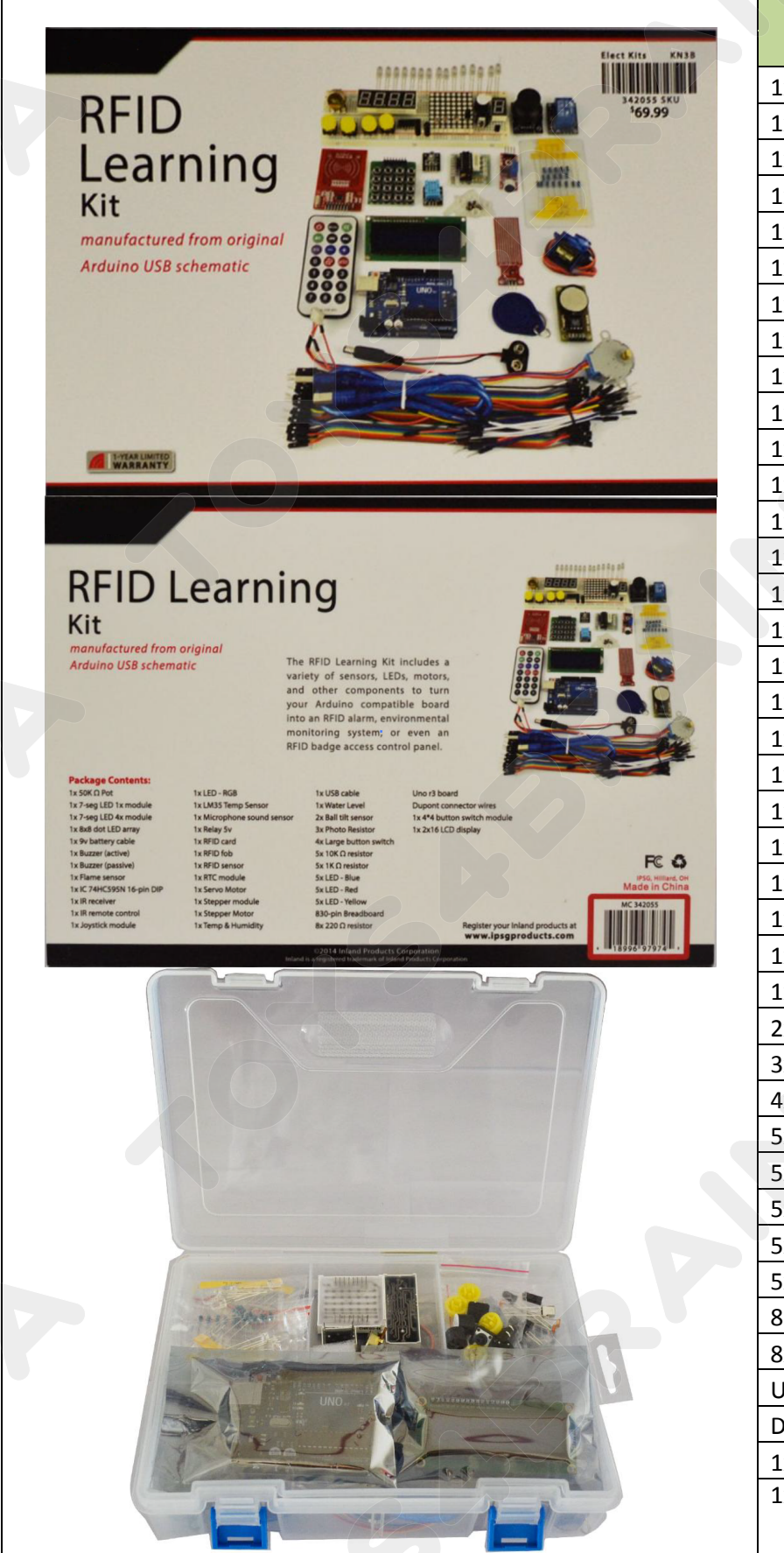

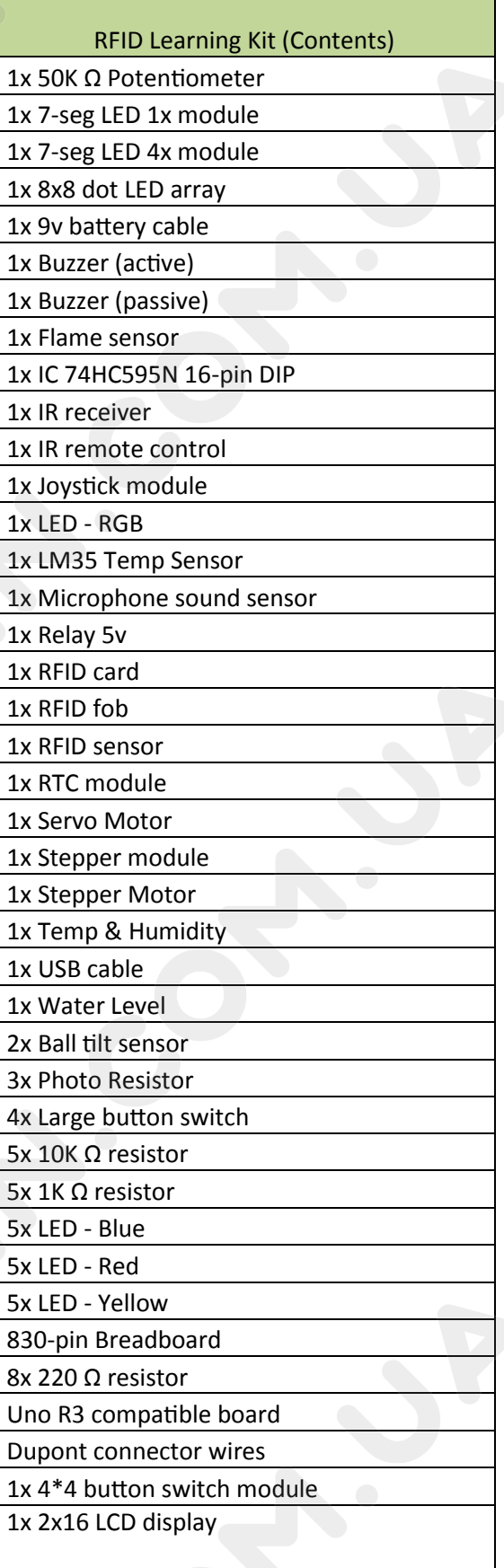

#### TOYS4BRAIN.COM.UA

## **Inland Uno R3:**

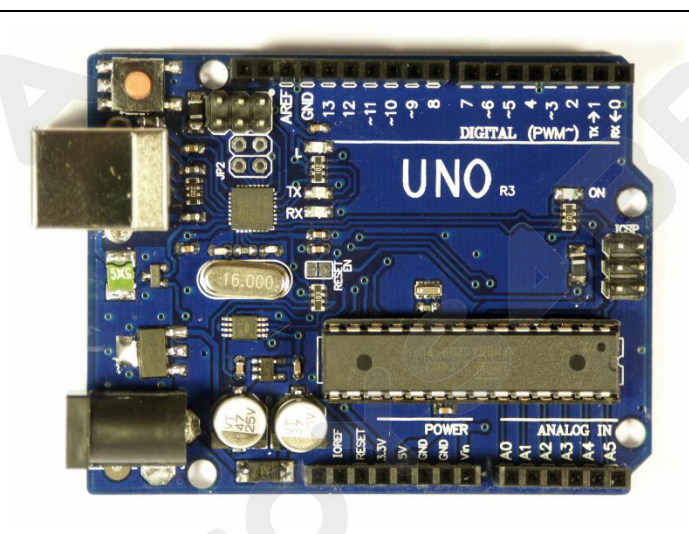

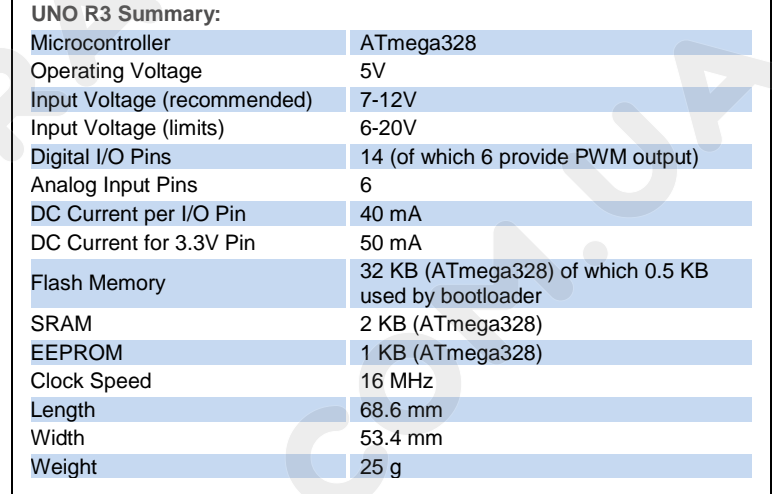

Se[e http://arduino.cc](http://arduino.cc/) for detailed specifications, overviews, schematics, etc. Core functions, code examples, and links to many of the device libraries can be found in the learning section; refer to the manufacturer's site if using other add-on shields or sensors.

The latest Arduino Integrated Development Environment (IDE) necessary for programming your UNO R3 board can be obtained at<http://arduino.cc/en/Main/Software> (the **Download** menu choice on Arduino.cc)

Examples for many basic components can be found under the Examples menu. As you install libraries for additional shields, new examples may be available.

Follow the getting started guide found on the arduino.cc web site. Click **Learning**, and select **Getting started**. Click on the link for Windows, Mac OS X, or Linux for more specific directions.

Getting Started:

- 1. Download the Arduino Environment (IDE) and install or unzip/extract the application directory.
- 2. Connect the UNO board to one of your computer's USB port.
- 3. Install the drivers (If the computer does not automatically download and install the necessary USB drivers, point the hardware setup to the "**drivers**" directory of the Arduino IDE application.)
- 4. Launch the Arduino IDE application
- 5. Open a sketch example such as "Blink"
- 6. Select your **Board** from the Tools menu.
- 7. Select the **Serial Port** used by the board
- 8. Upload the sketch to the board

sketch\_dec12a | Ar File Edit Sketch Tools Help Auto Format  $Ctrl+T$ Archive Sketch sketch\_dec12 Fix Encoding & Reload Ctrl+Shift+M **Serial Monitor** ▸▏◎ **Arduino Uno Board Serial Port** Arduino Duemilanove w/ ATmega328 Arduino Diecimila or Duemilanove w/ ATmega168 Programmer Arduino Nano w/ ATmega328 **Burn Bootloade** Arduino Nano w/ ATmega168 Arduino Mega 2560 or Mega ADK Arduino Mega (ATmega1280) Arduino Leonardo Arduino Esplora **Arduino Micro** Arduino Mini w/ ATmega328 Arduino Mini w/ ATmega168 **Arduino Ethernet** Arduino Fio Arduino BT w/ ATmega328 Arduino BT w/ ATmega168 LilyPad Arduino USB LilvPad Arduino w/ ATmega328 LilyPad Arduino w/ ATmega168 Arduino Pro or Pro Mini (5V, 16 MHz) w/ ATmega328 Arduino Pro or Pro Mini (5V, 16 MHz) w/ ATmega168 Arduino Pro or Pro Mini (3.3V, 8 MHz) w/ ATmega328 Arduino Pro or Pro Mini (3.3V, 8 MHz) w/ ATmega168 Arduino NG or older w/ ATmega168 Arduino NG or older w/ ATmega8 **Arduino Robot Control** Arduino Robot Motor

Sketch (code) Examples are included as part of the IDE. If you install device libraries for other components or shields, additional examples may be included and will show up in the list under the IDE File menu.

(See: [http://arduino.cc/en/Tutorial/HomePage f](http://arduino.cc/en/Tutorial/HomePage)or an overview of the core functions and libraries.)

# **Components:**

## TOYS4BRAIN.COM.UA

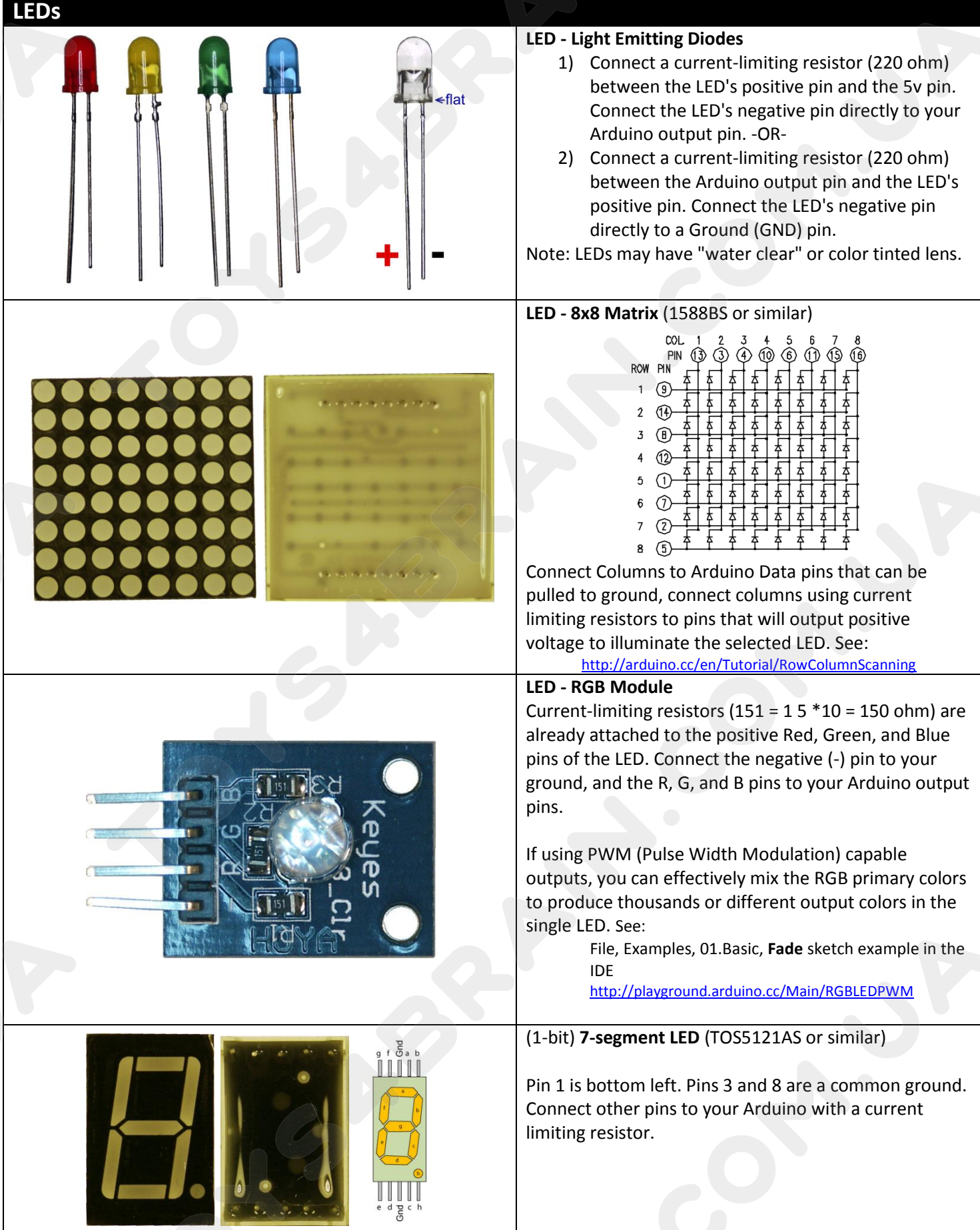

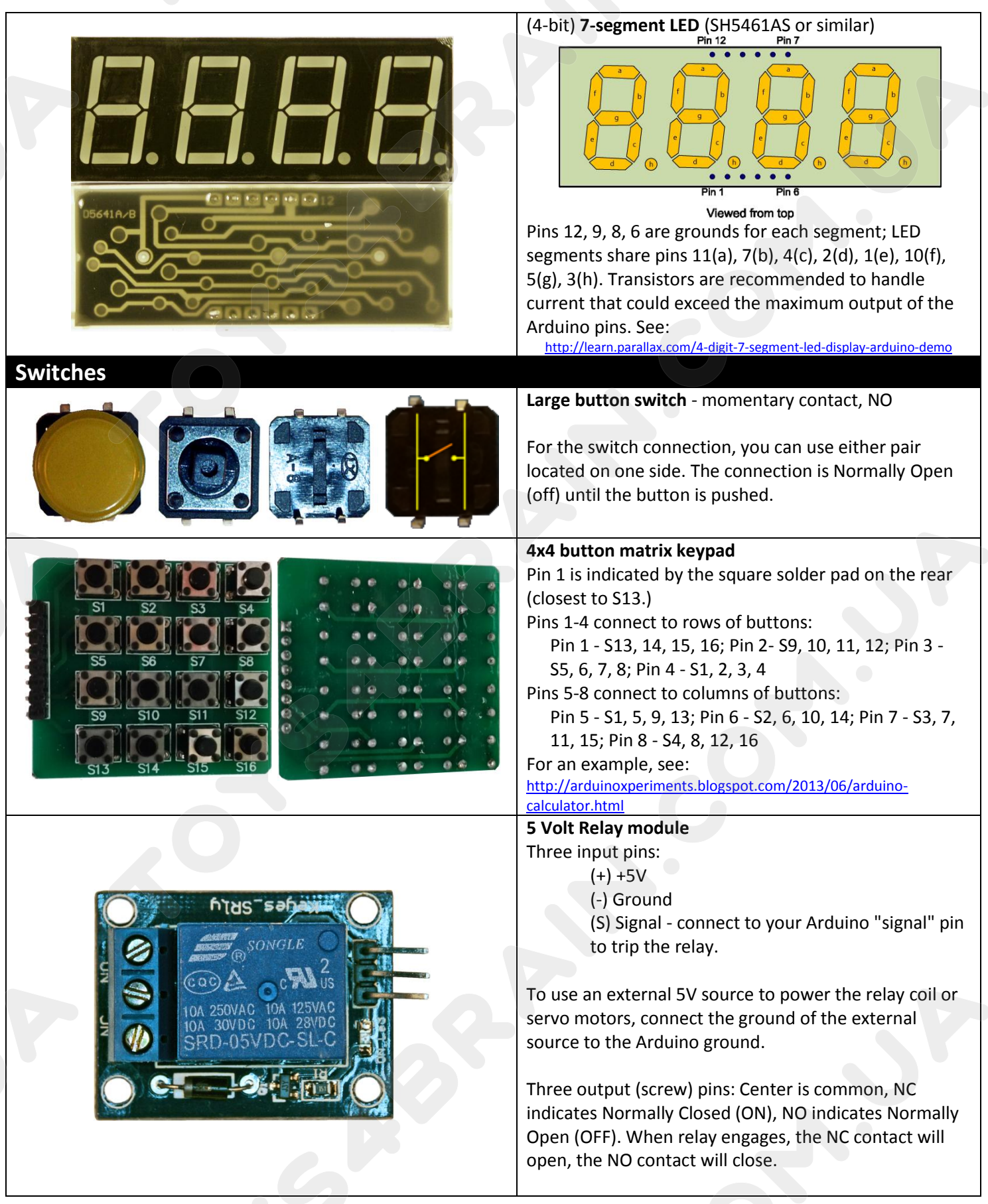

**LCD**

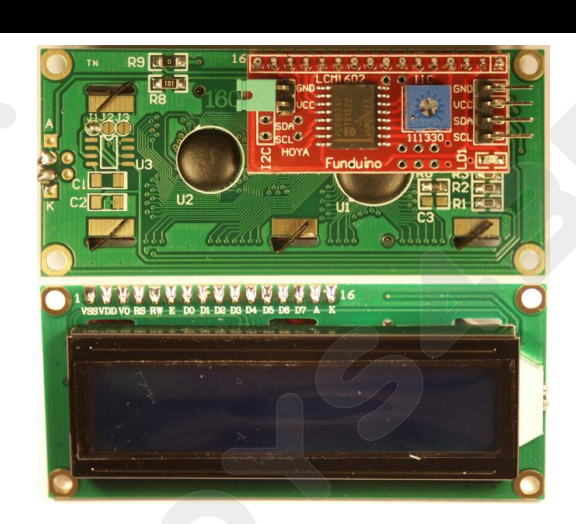

**I2C 1602 LCD** - 2-line, 16-character LCD display (I2C) with backlight.

4 pin connections are required: 5V (Vcc), Ground, and two Analog lines (i.e. SDA-A4, SCL-A5). For Arduino, you will need several libraries installed: Wire.h, LCD.h, LiquidCrystal\_I2C.h

See:

[http://www.hessmer.org/blog/2014/01/11/arduino-compatible-iic](http://www.hessmer.org/blog/2014/01/11/arduino-compatible-iic-i2c-serial-2-5-lcd-1602-display-module/)[i2c-serial-2-5-lcd-1602-display-module/](http://www.hessmer.org/blog/2014/01/11/arduino-compatible-iic-i2c-serial-2-5-lcd-1602-display-module/)

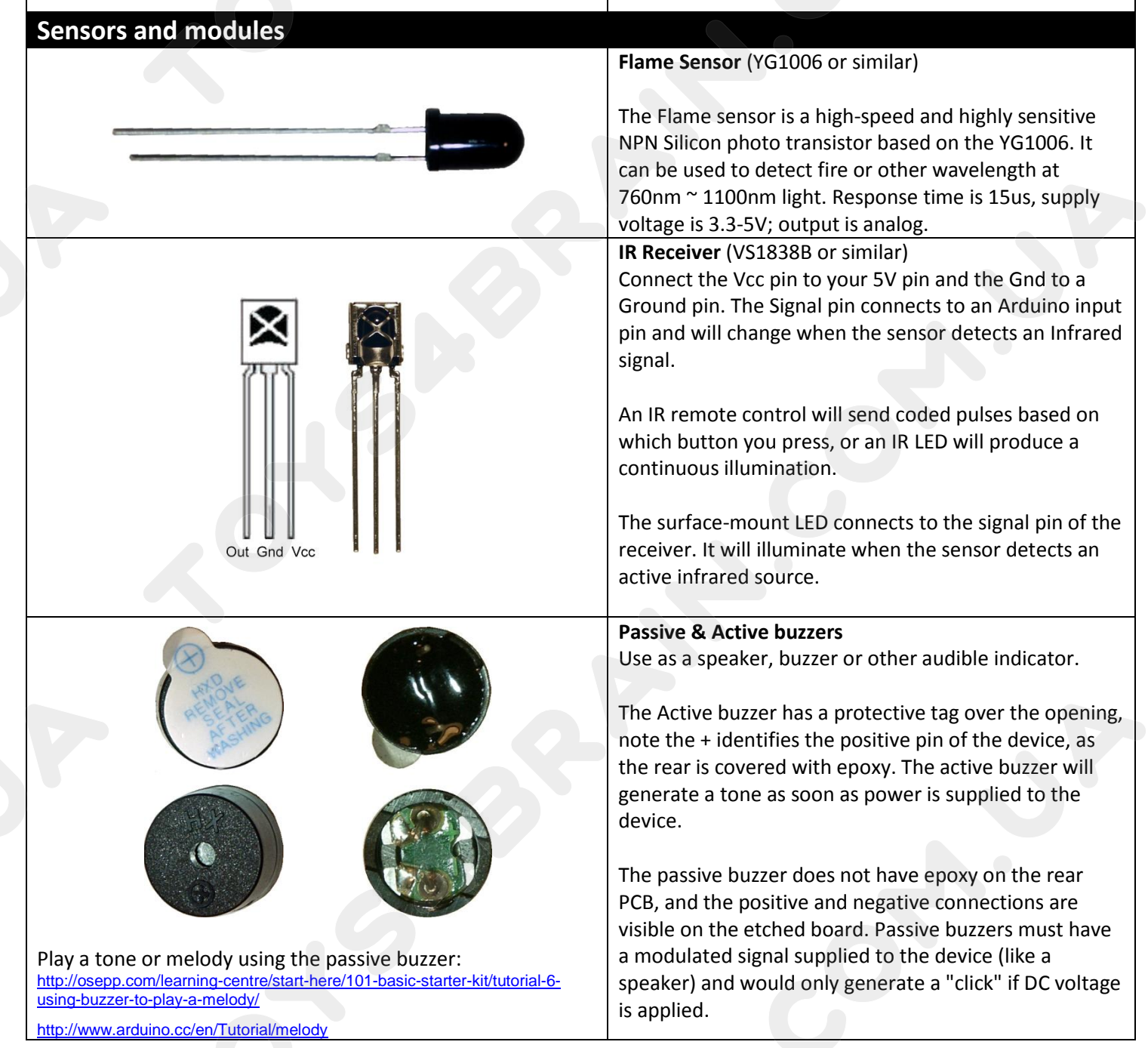

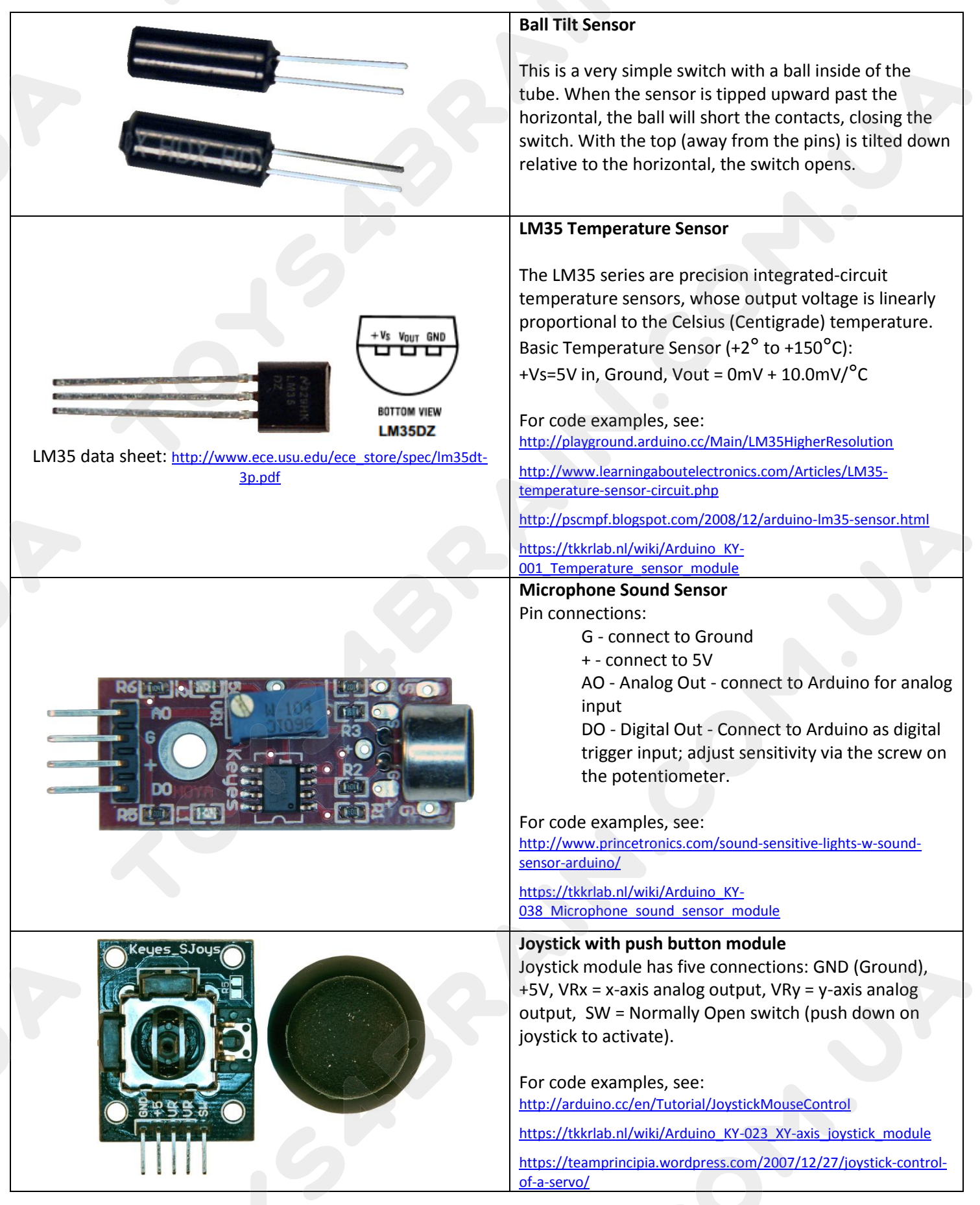

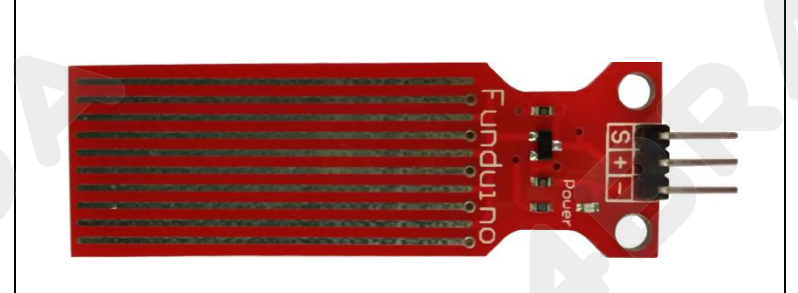

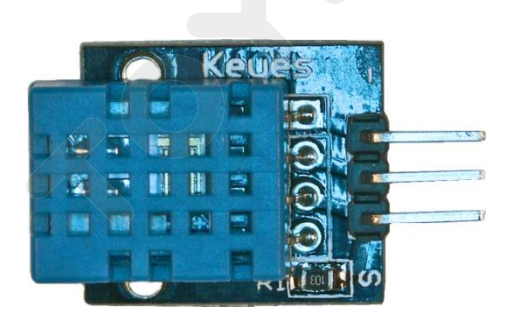

## **Motors**

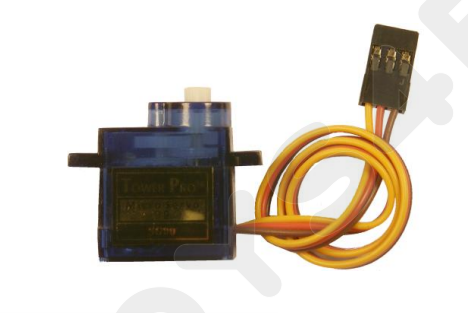

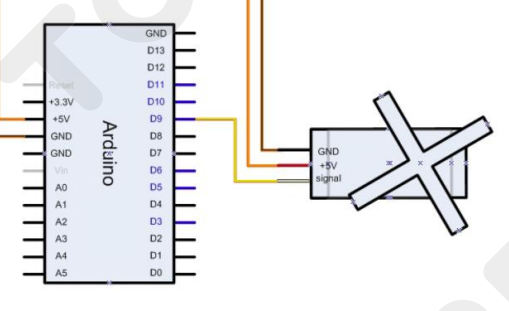

#### **Water Level or Rain Sensor**

Three connections - = Ground, + = 5V, S = analog signal that will vary based on how much of the contacts are in contact with water.

See:

[http://www.instructables.com/id/Water](http://www.instructables.com/id/Water-Level-Sensor-Module-for-Arduino-AVR-ARM-STM3/)-Level-Sensor-Module-for-[Arduino](http://www.instructables.com/id/Water-Level-Sensor-Module-for-Arduino-AVR-ARM-STM3/) -AVR -ARM -STM3/

http://www.seeedstudio.com/wiki/Grove - Water Sensor

(Video): [http://www.wearerobots.co.uk/funduino](http://www.wearerobots.co.uk/funduino-water-level-sensor-tutorial-and-application/)-water-levelsensor -tutorial -and [-application/](http://www.wearerobots.co.uk/funduino-water-level-sensor-tutorial-and-application/)

**Temperature and Humidity sensor**

Three connections:

(-) = ground ( -) Note the square solder pad. (center pin) =  $+5V$ (S)= Signal (digital, serial output)

For the DHT11 library and information, see: <http://playground.arduino.cc/main/DHT11Lib>

[http://www.johnboucha.com/arduino](http://www.johnboucha.com/arduino-dht11-temperature-humidity/) -dht11 -temperature [humidity/](http://www.johnboucha.com/arduino-dht11-temperature-humidity/)

[https://tkkrlab.nl/wiki/Arduino\\_KY](https://tkkrlab.nl/wiki/Arduino_KY-015_Temperature_and_humidity_sensor_module)-015 Temperature and humidity sensor module

## **Servo motor**

Note that Servo motor color schemes may vary: Brown / Black = ground Orange / Red = +5V Yellow / White = signal (use digital PWM connection.)

Small servo motors may be connected directly to the Arduino controller, or you may wish to provide separate power to the servos and only connect the data and a common ground.

Servo examples are include with the IDE, see: <http://arduino.cc/en/Tutorial/Knob> <http://arduino.cc/en/Tutorial/Sweep>

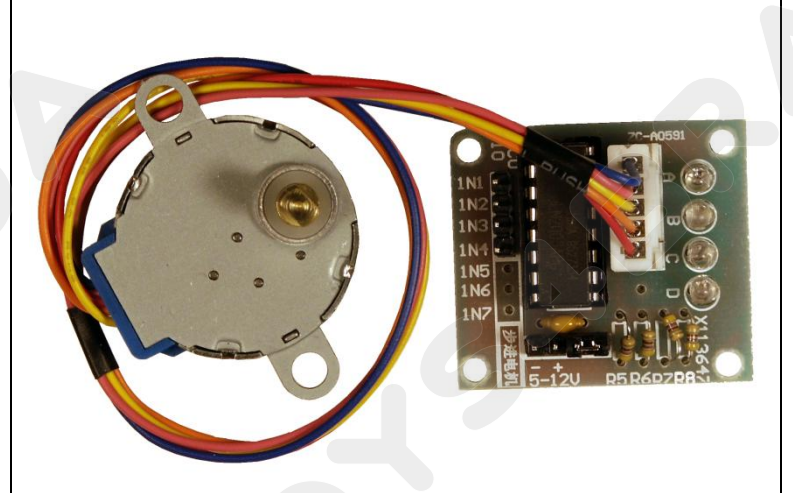

### **Stepper motor and controller** Stepper IC = ULN2003AN (or similar)

The stepper motor included in the kit connects to the controller through a white connector socket. Four inputs connect to your Arduino IN1, IN2, IN3, and IN4. Power for the motor and controller is provided through the ground  $(-)$  and 5-to-12V $(+)$  pins.

Use an external power supply for the motor to avoid damaging the Arduino. Connect the ground of your external supply to the ground of the Arduino and the signal IN# pins to digital outputs.

For sketch examples, see: <http://arduino.cc/en/Tutorial/MotorKnob>

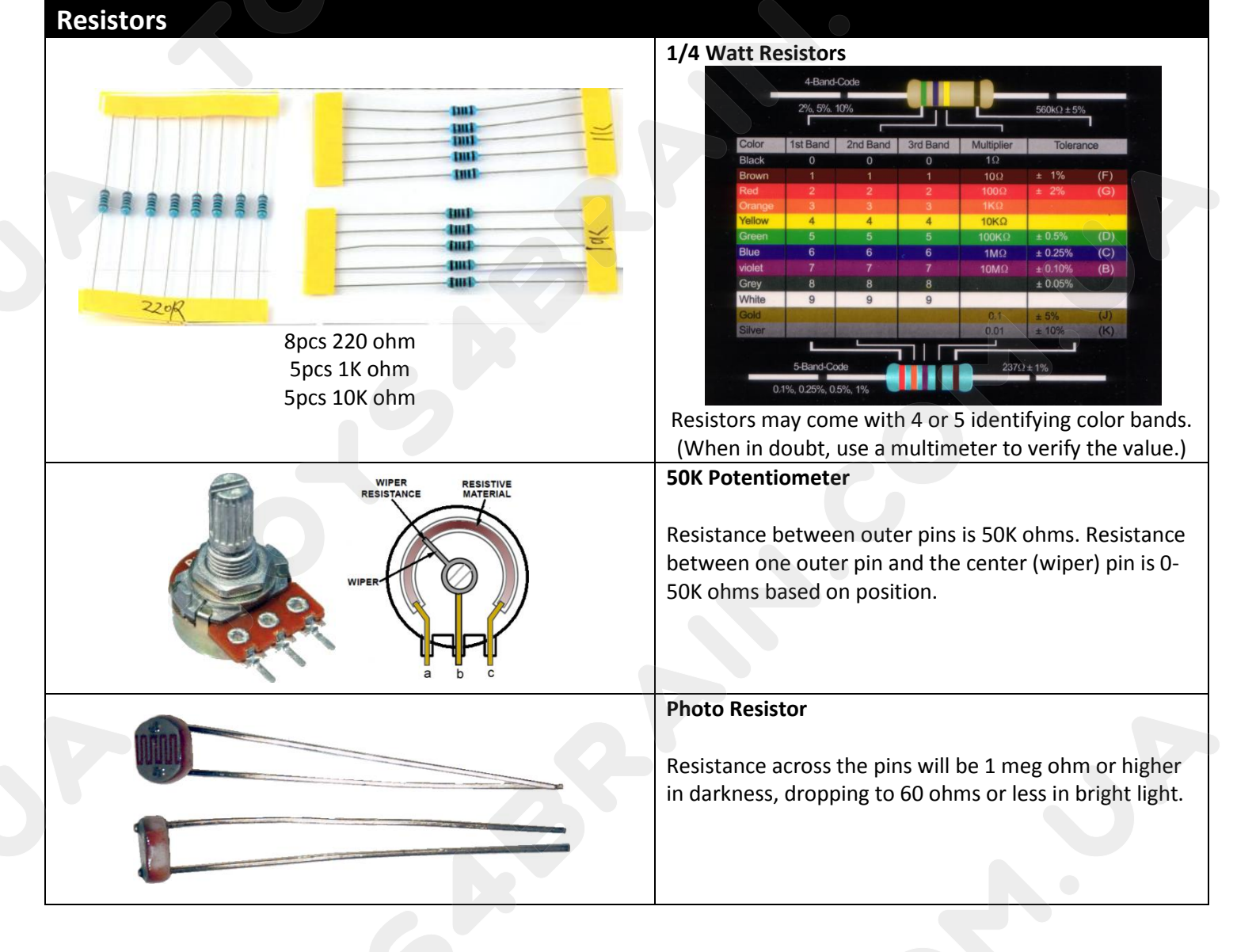

#### TOYS4BRAIN.COM.UA

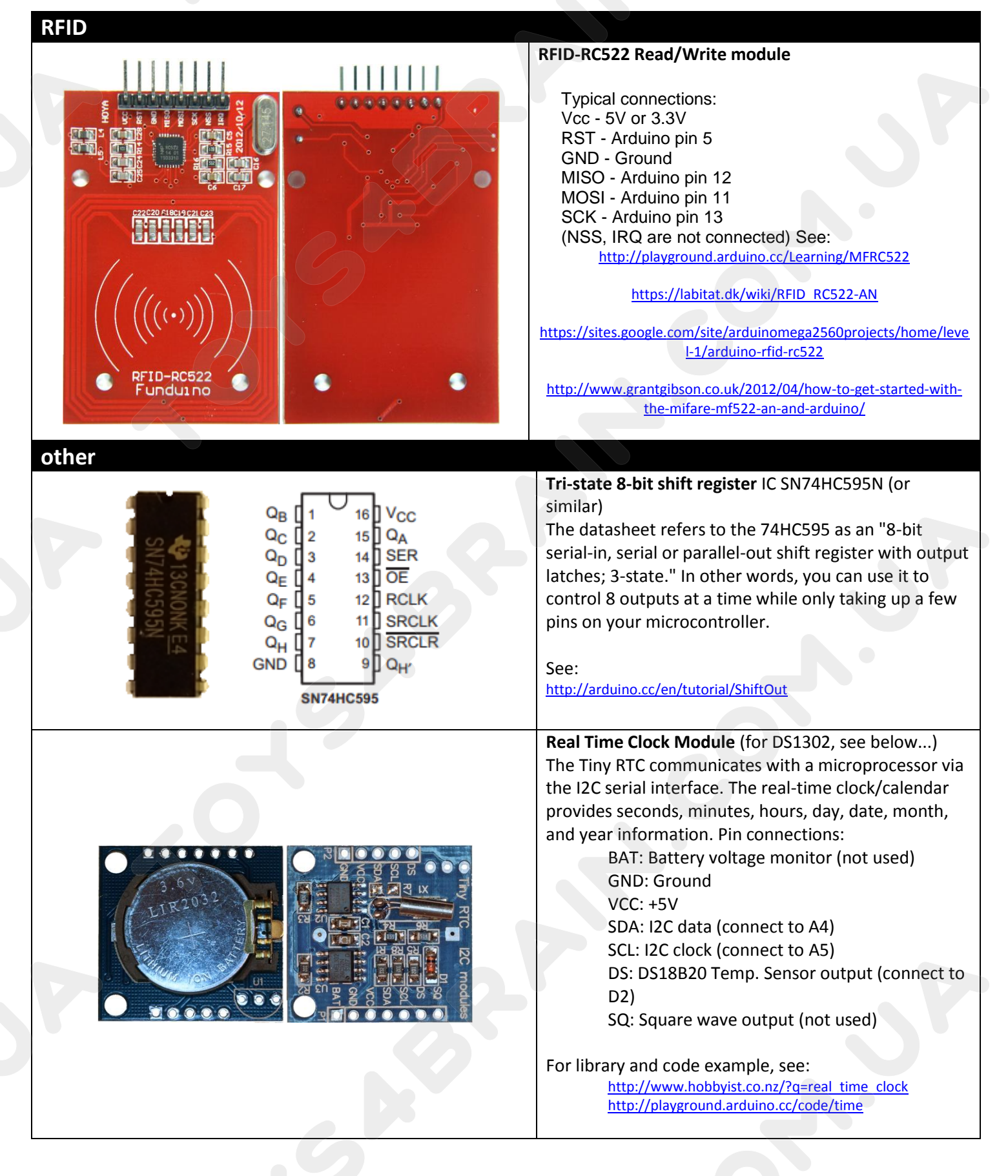

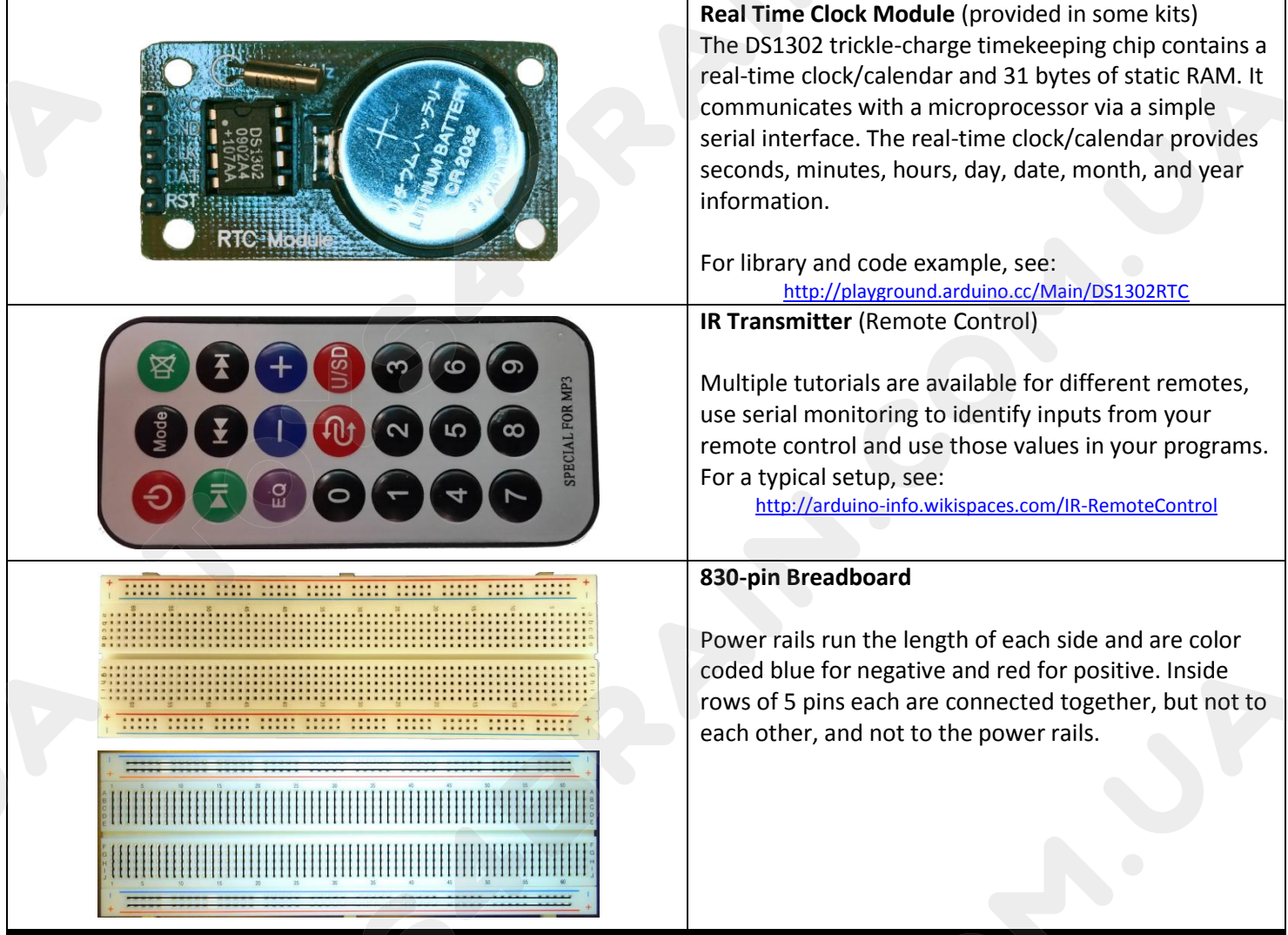

# **Additional Resources:**

Several sites have hook-up and information and code examples on a variety of sensors, similar to, and including the ones found in this kit. Some sensors may be loose components or integrated into different board designs. If the documented sensor uses the same electronic component, then any code sketch documented may work with the sensors found in your kit. However, depending on the circuit design, the adjustments or sensitivity range may need to be modified slightly to achieve the desired result. Sites documenting these and other sensors include:

Arduino Playground Examples and additional libraries (code sketches available from the IDE *File, Examples* menu): <http://www.arduino.cc/en/Tutorial/HomePage>

Arduino Playground Tutorials: <http://playground.arduino.cc/Learning/Tutorials>

Forum.HobbyComponents.com: <http://forum.hobbycomponents.com/viewtopic.php?f=73&t=1320>

LinkSprite Wiki - Advanced Sensors Kit for Arduino: http://linksprite.com/wiki/index.php5?title=Advanced Sensors Kit\_for\_Arduino

TkkrLab.nl (Tukkerlab)Wiki: [https://tkkrlab.nl/wiki/Arduino\\_37\\_sensors](https://tkkrlab.nl/wiki/Arduino_37_sensors)

University of Rhode Island (PDF coursework): <http://www.ele.uri.edu/courses/ele205/Arduino%20-%20Learning.pdf>

Freeduino.org: <http://www.freeduino.org/>

Arduino for Projects (PDF with 1193 projects): <http://duino4projects.com/arduino-projects-pdf/>

Lady Ada - Introduction to Arduino- step-by-step lessons: <http://www.ladyada.net/learn/arduino/index.html>

Tronixstuf Arduino Tutorials: <http://tronixstuff.com/tutorials/>

Earthshine Electronics Beginners Guide to Arduino: [https://docs.google.com/file/d/0Bw\\_ruMOtRDDgNXI3OTFGZXhIZ2c/edit?usp=sharing](https://docs.google.com/file/d/0Bw_ruMOtRDDgNXI3OTFGZXhIZ2c/edit?usp=sharing)

Sheepdog's Guide to Arduino Programming: <http://sheepdogguides.com/arduino/FA1main.htm>